## **APC Smart-UPS 500** 起動・停止方法

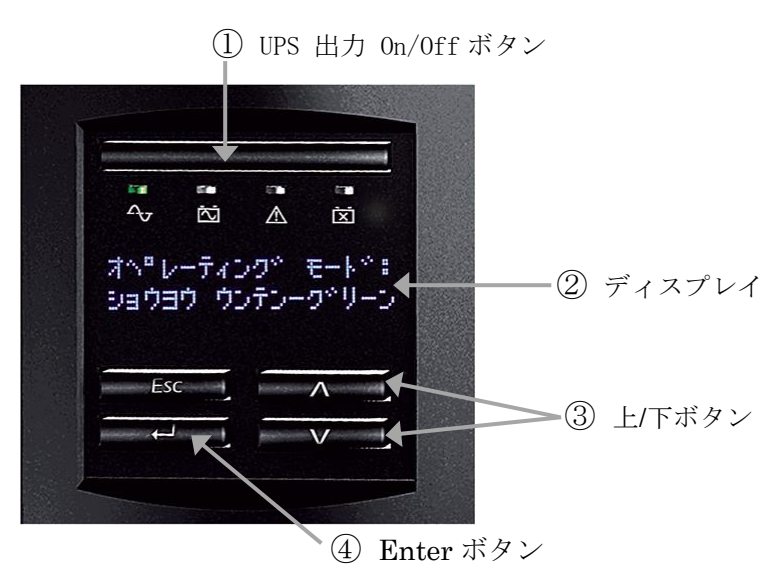

ディスプレイインターフェイス

## ○運転を開始するには

- 1.UPS のバッテリコネクタが接続され、入力プラグが電源コンセントに接続されていることを確認して ください。
- 2. ディスプレイインターフェイスにある UPS 出力 On/Off ボタン (1) を押してください。電源供給 が開始され、同時にセルフテストを行います。

## ○運転を停止するには

1. 運転状態の時ディスプレイインターフェイスにある UPS 出力 On/Off ボタン (1)) を押してくださ い。

ディスプレイに **Turn UPS Off : No** (UPS テイシ:No)と表示されますので、上/下ボタン(③)で **Yes** を選択して Enter (4) ボタンを押します。

2.ディスプレイにいくつかの項目が表示されます。各項目は下表を参照ください。

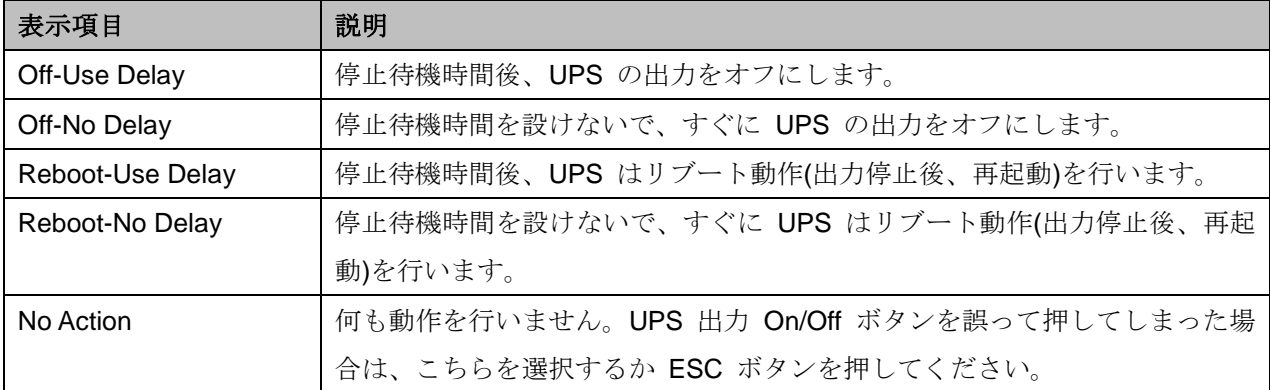

※ 停止待機時間 (Turn Off Delay) は、工場初期値は 90 秒になっています。

この設定は UPS のディスプレイインターフェイス及び電源管理ソフトウェア上から変更可能です。

- 3. 上/下ボタン (3) で希望する項目を選んで、Enter (4) ボタンを押します。
- 4.UPS は、選択した動作に従ったあと、UPS の出力を停止もしくはリブート動作を行います。